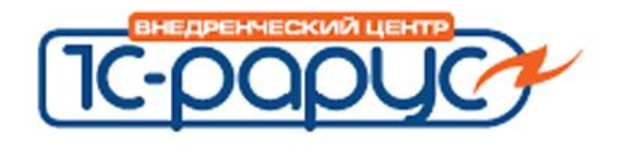

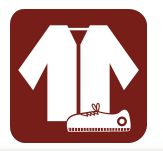

# **1С:Розница 8. Магазин одежды и обуви**

Решение для автоматизации торговой деятельности магазинов, салонов, бутиков и других розничных торговых точек (в том числе объединенных в торговые сети), ориентированных на продажу одежды, обуви и спортивных товаров

Слайд 1 из 25

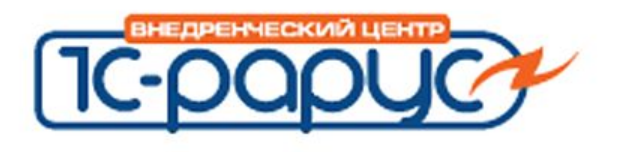

## **Автоматизация оперативного учета**

- Для отдельных бутиков и магазинов
- Для централизованной сети
- Франчайзинговой сети

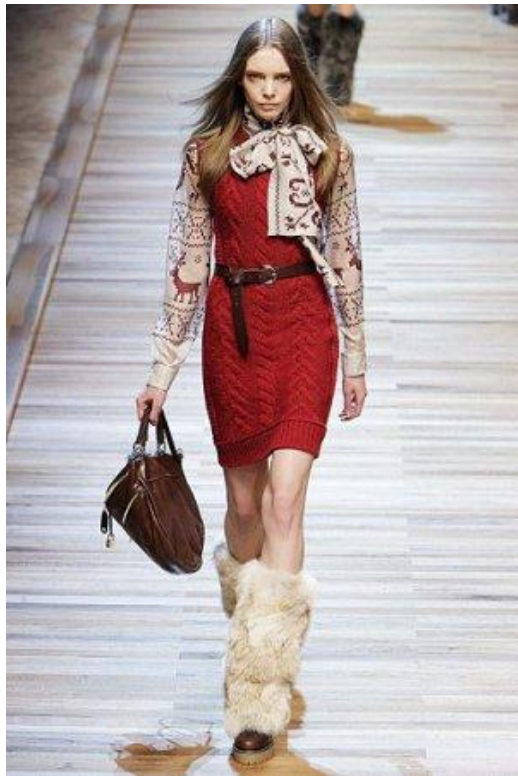

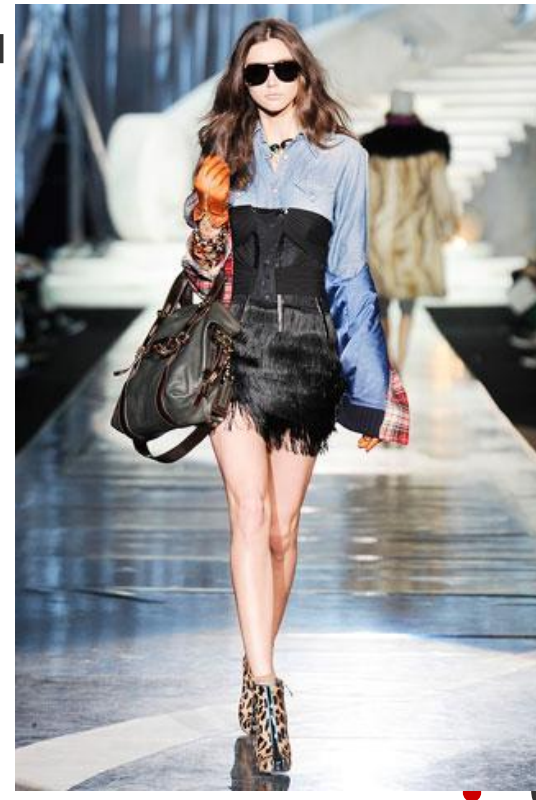

- Одежда
	- Обувь
- Аксессуары
- Бижутерия

• Спортивные товары

**1c-papyc** 

Слайд 2 из 25

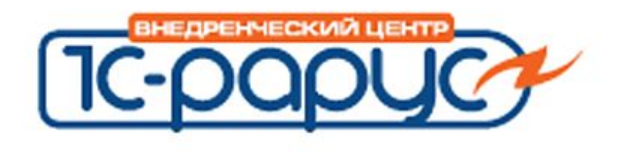

**Учет всех операций производящихся в магазине**

- Поступление товаров от контрагента на склад магазина
- Перемещение товаров между складами магазина
- Возврат товаров поставщику
- Возврат товаров от покупателей
- Продажа комплектов товаров
- Инвентаризация товаров

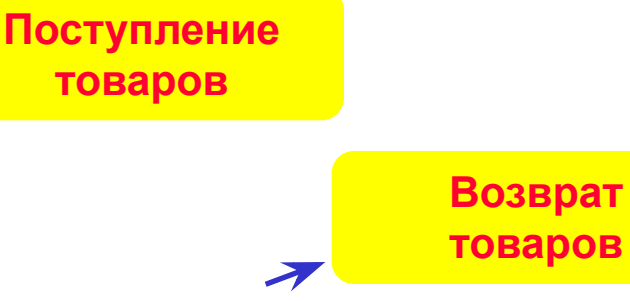

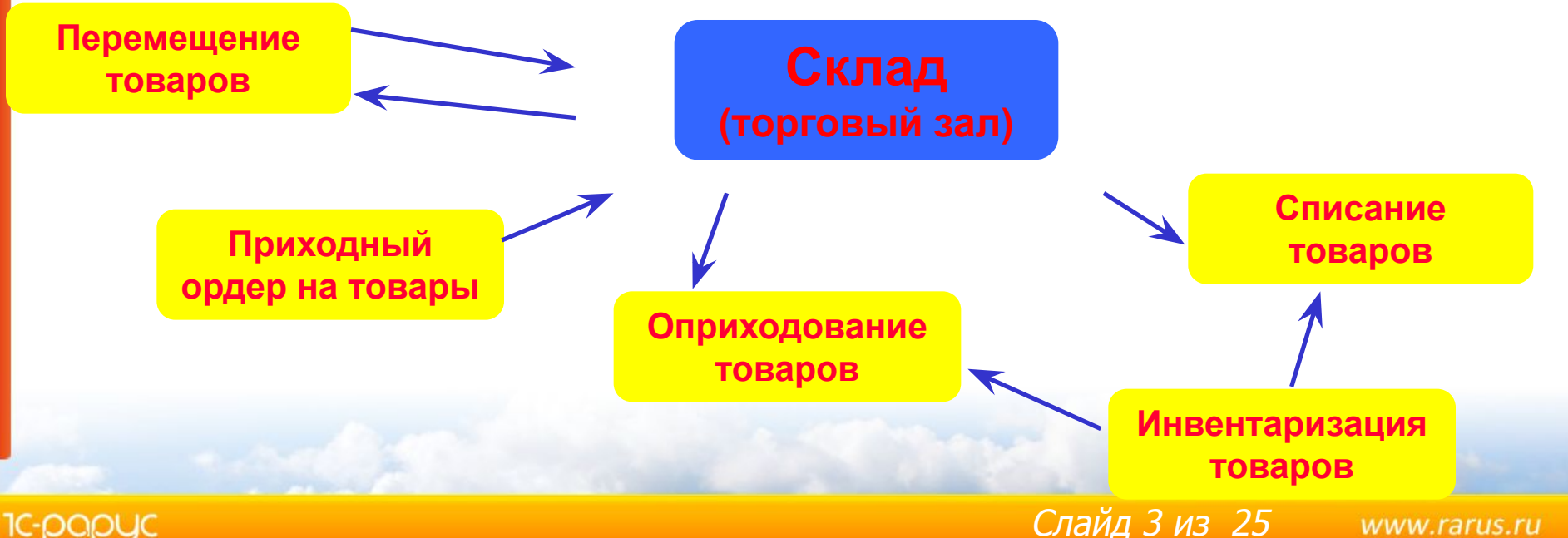

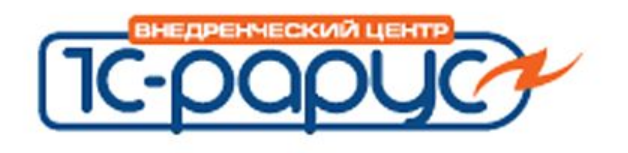

## **Учет всех операций производящихся в магазине**

- Реализация товаров и услуг
- Поступление денежных средств от покупателей
- Перемещение денежных средств между кассами магазина
- Работа с эквайринговыми системами и с банковскими кредитами
- Оформление чеков продажи
- Оформление сводного отчета по контрольно-кассовой машине

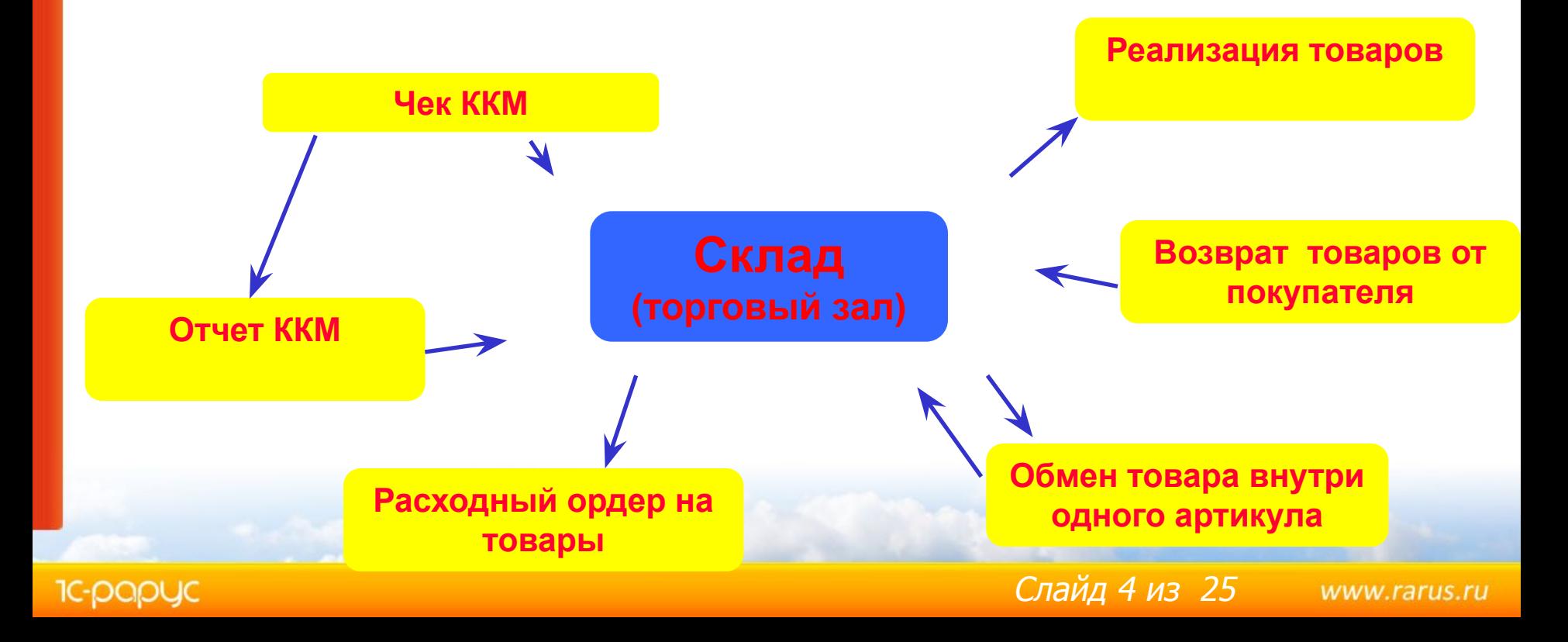

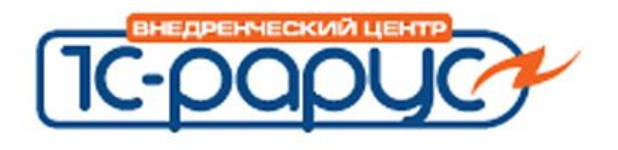

### **Пользователи системы**

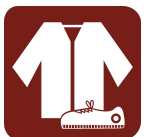

www.rarus.ru

• Менеджер-консультант

• Кассир

• Администратор магазина

• Менеджер по работе розничных магазинов

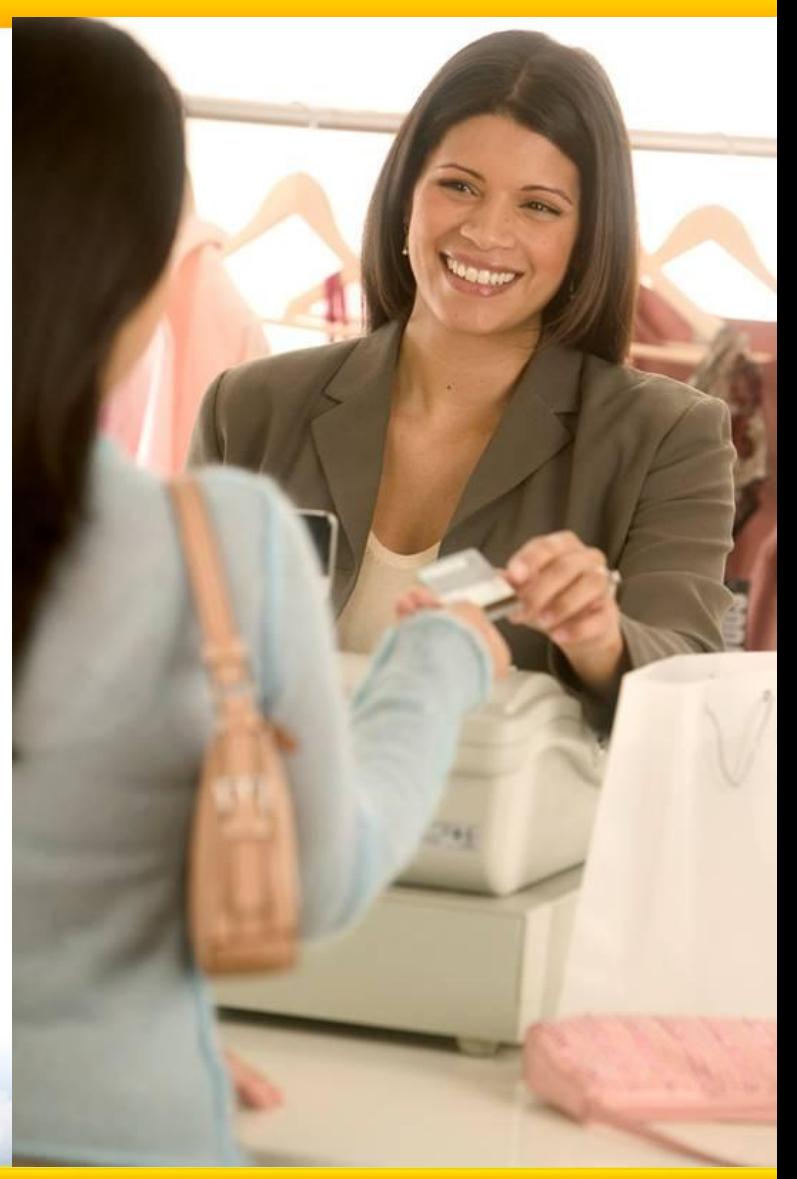

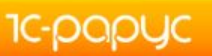

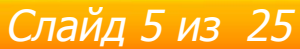

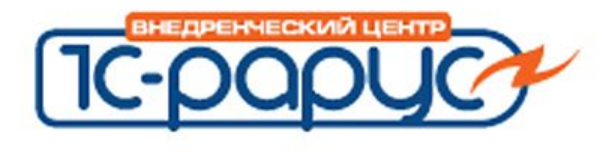

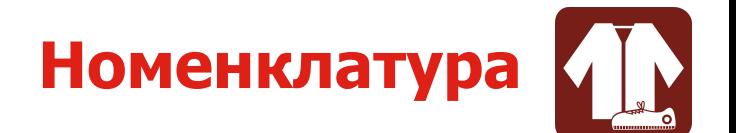

#### • Аналитические признаки учета товара

- Вид номенклатуры
- Сезон
- Производитель
- Бренд
- Коллекция
- Пол
- Автоматическое формирование наименования товара на основании указанных аналитических признаков
- Указание состава товара, с возможностью печати на этикетке и ценнике

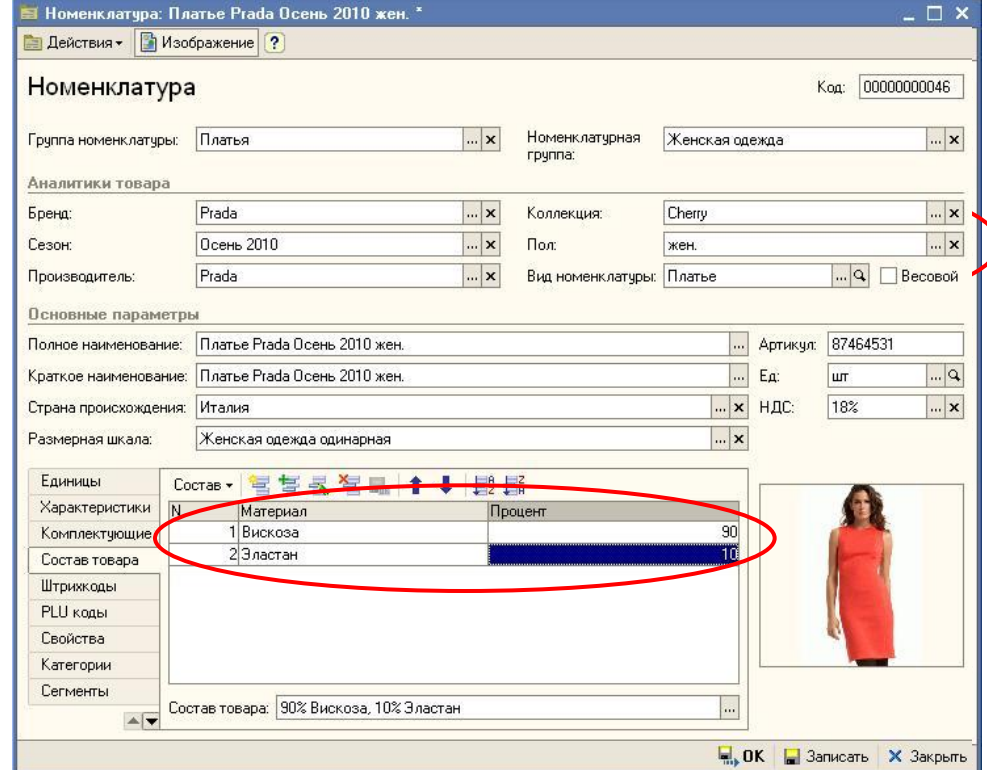

Слайд 6 из 25

www.rarus.ru

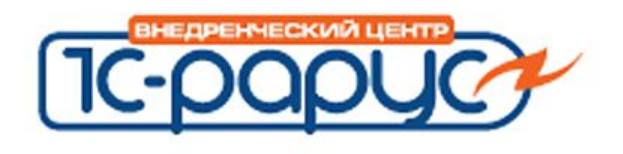

#### **Управление ассортиментом**

**менеджер по работе розничных магазинов администратор магазина**

Слайд 7 из 25

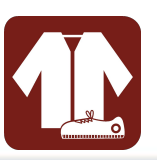

- Учет по дополнительным аналитикам
	- Анализ продаж и остатков в разрезе аналитик
		- Указание требуемых аналитик для различных видов товаров
		- Настройка порядка построения отчетов
	- Установка цен в разрезе аналитик
	- Возможность формирования «красивого названия»
		- Указание правил формирования названия
		- Контроль правильного заполнения полей из справочников
	- Свернутые печатные формы документов
		- По аналитикам
		- По артикулам

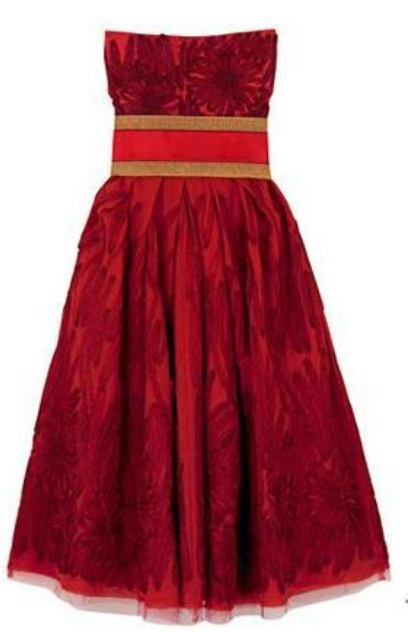

www.rarus.ru

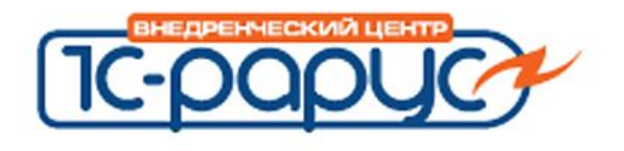

**-DODUC** 

Слайд 8 из 25

- Удобные формы подбора и поиска по цвето-размерным характеристикам
- Поиск товара по сравнительным размерным шкалам
- Возможность просмотра остатков своего и других магазинов

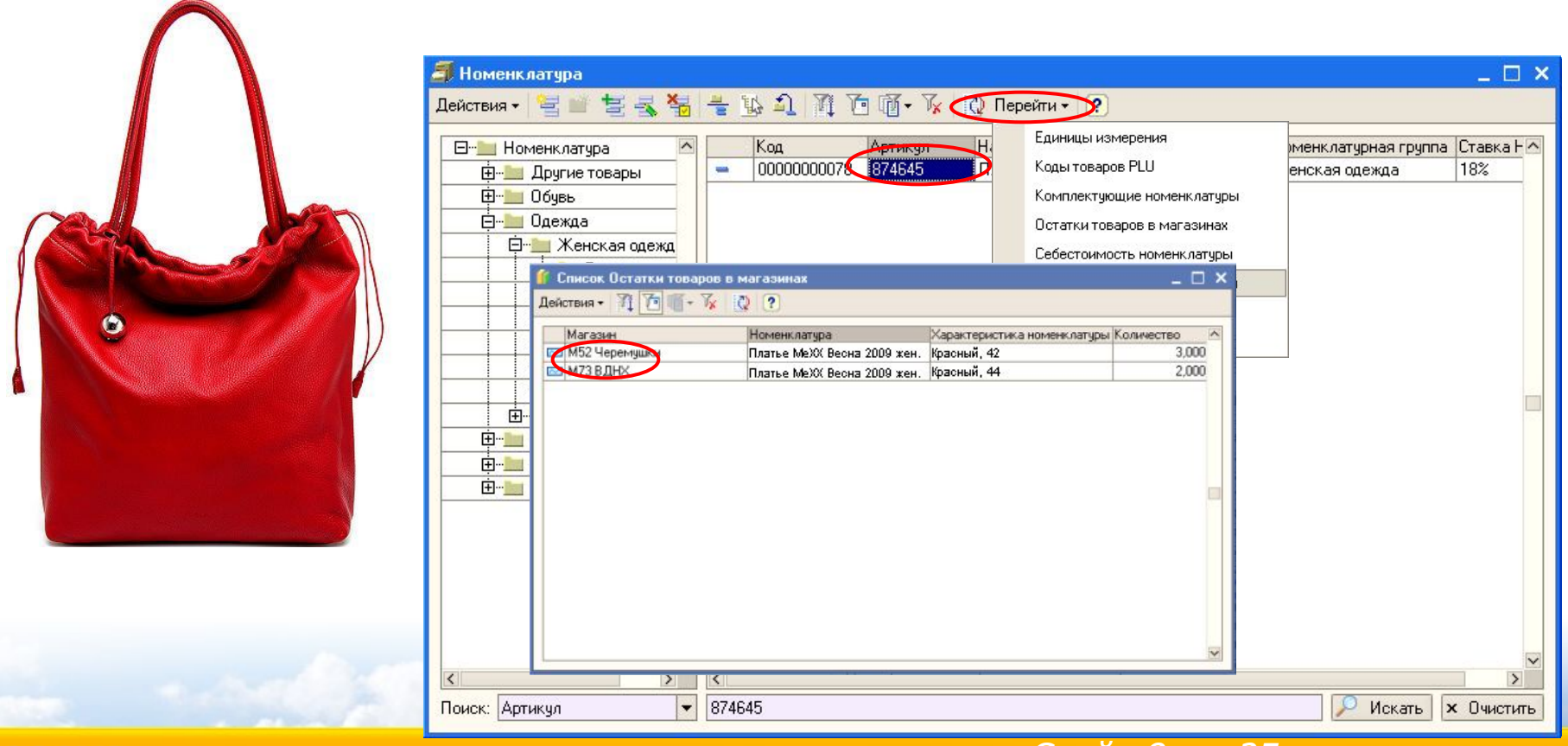

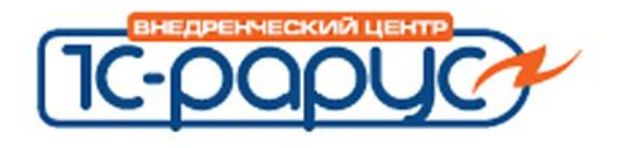

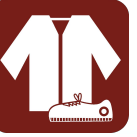

• Упрощение процесса приемки товара

**Выбор характе** Выбрать Товар / Цвет ⊟-Босоножки жен «Красный -Черный ≔Белый

- Настройка учета по характеристикам, таким как цвет, размер, рост и т.д. для каждого вида номенклатуры
- Эргономичные интерфейсы для ввода характеристик в документ
	- 2 таблицы
- Развернутые по характеристикам ил свернутые по артик печатные формы документов
- Шахматка

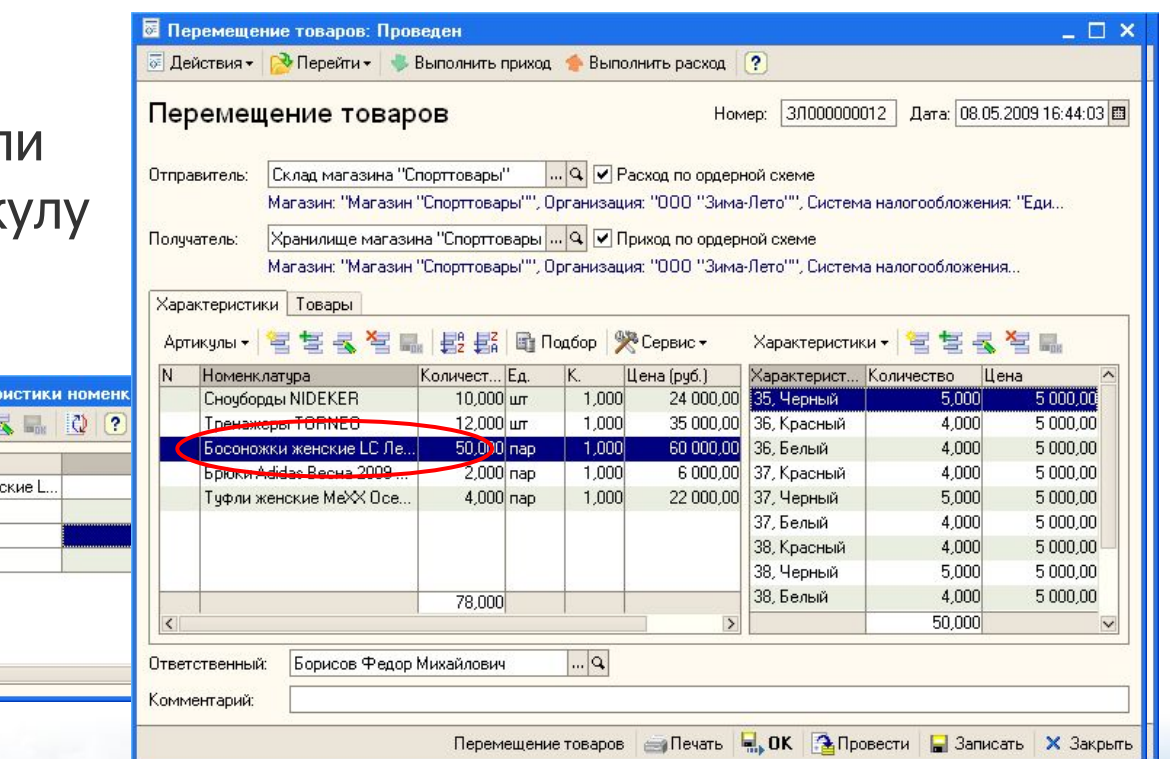

Слайд 9 из 25

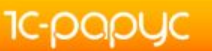

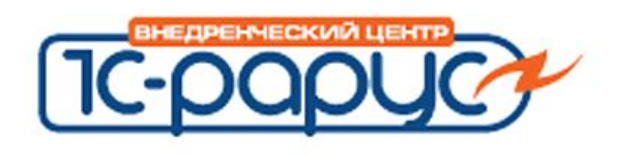

#### **Контроль товародвижения**

**администратор магазина менеджер по работе розничных магазинов**

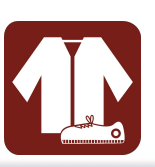

- Возможность работы по ордерной схеме
- Эргономичный и интуитивно понятный интерфейс при приемке товаров
- Просмотр расхождений в специализированных колонках журналов документов

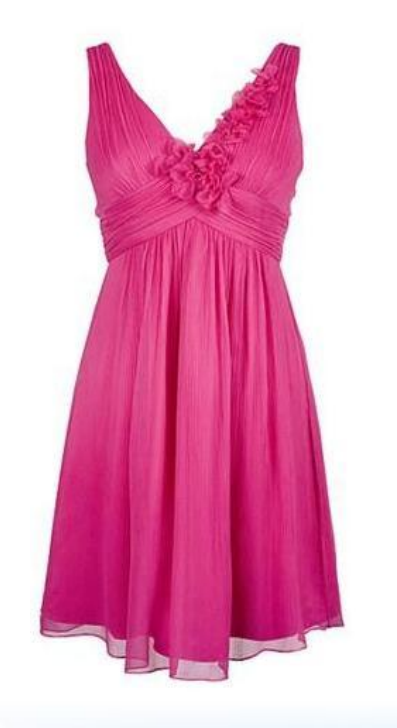

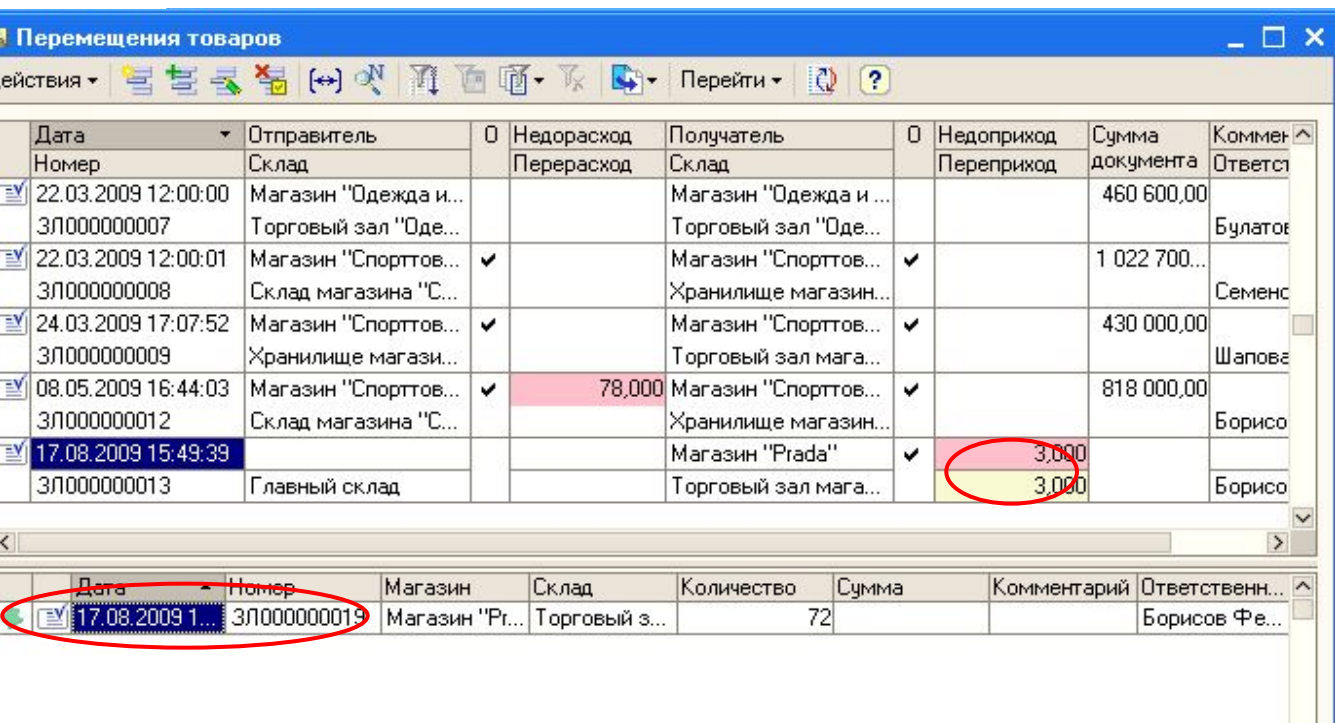

Слайд 10 из 25

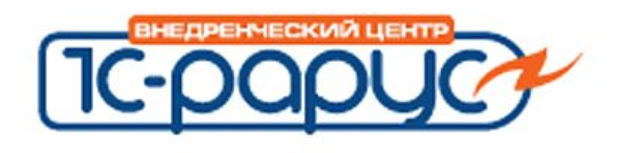

## **Контроль работы магазина**

**администратор магазина менеджер по работе розничных магазинов**

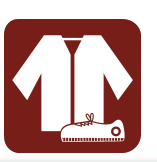

- Актуальные данные об остатках товаров на складах
- Возможность просмотра остатков других магазинов
- Ведомость товаров к поступлению либо реализации
- Статистика чеков ККМ

**1C-papuc** 

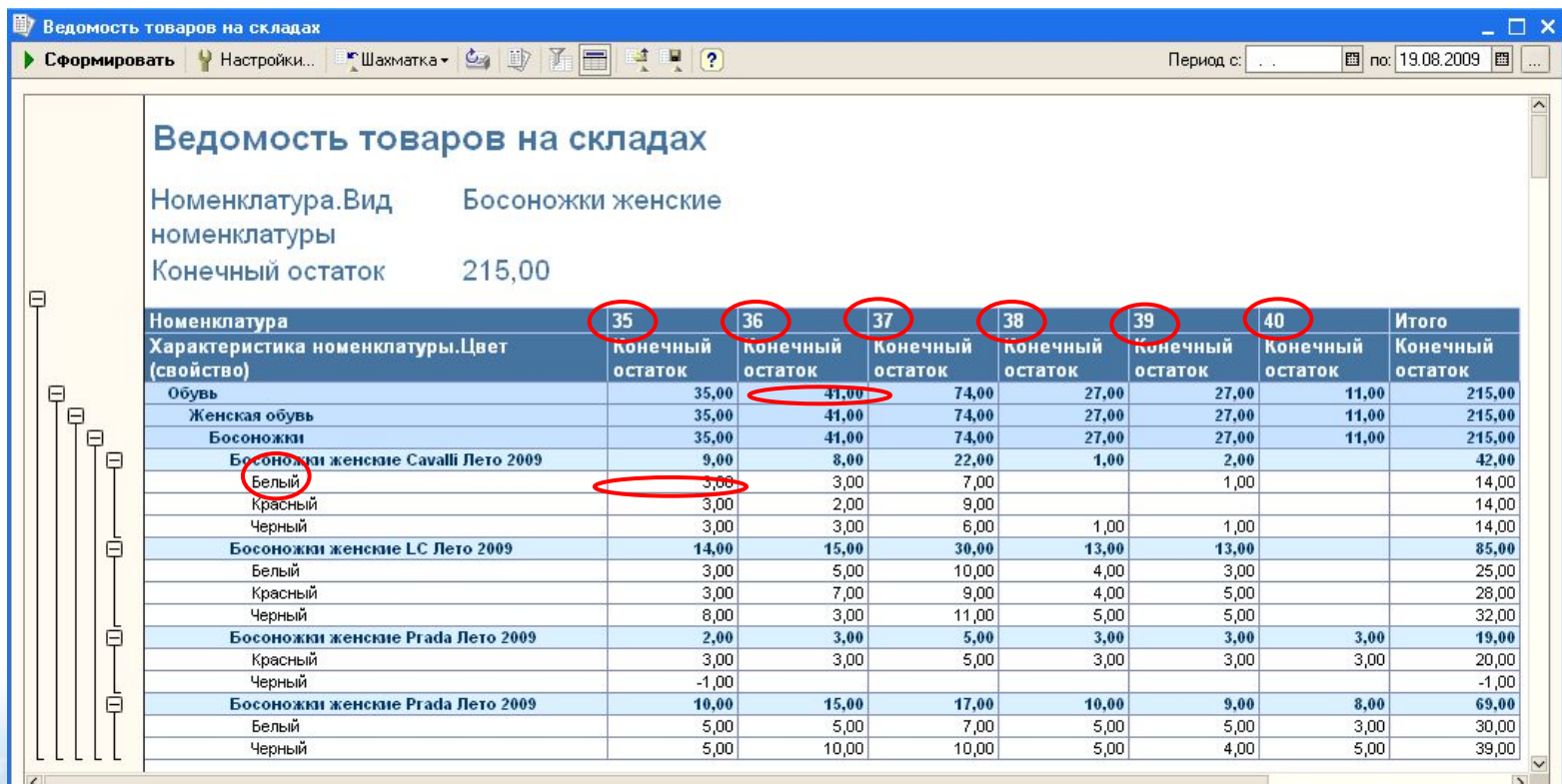

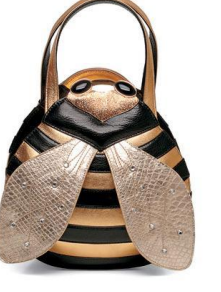

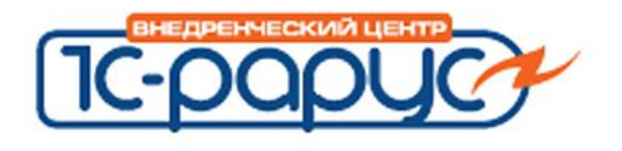

# **Контроль работы персонала**

图 no: 19.08.2009 图

www.rarus.ru

Период с:

- **администратор магазина менеджер по работе розничных магазинов**
- Учет рабочего времени персонала
- Возможность контроля своевременной обработки документов продавцами магазина
- Автоматическое формирование регламентных документов

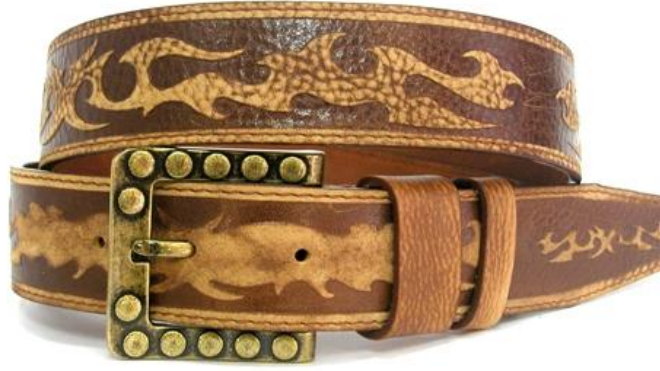

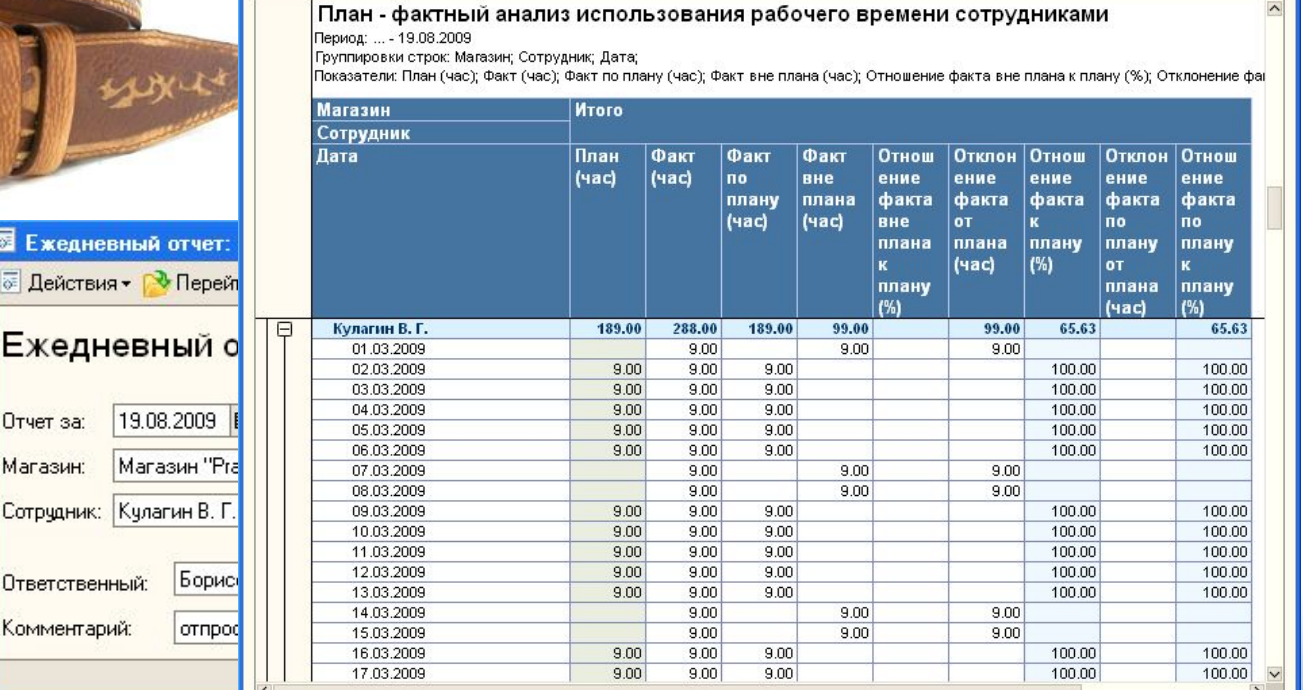

D План - фактный анализ использования рабочего времени сотрудниками 

Слайд 12 из 25

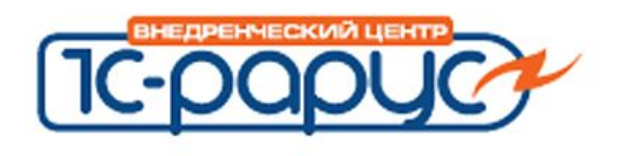

## **Консолидация информации всех магазинов сети**

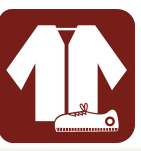

www.rarus.ru

**менеджер по работе розничных магазинов**

- Быстрая и удобная подготовка информации для принятия решений на разных уровнях
- Управление товародвижением и ценообразованием из центра
- Оптимизация складских запасов
- Анализ товарооборота

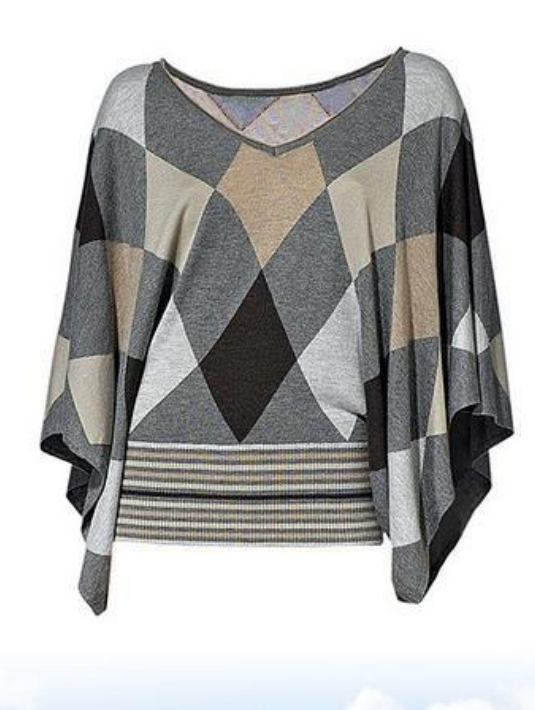

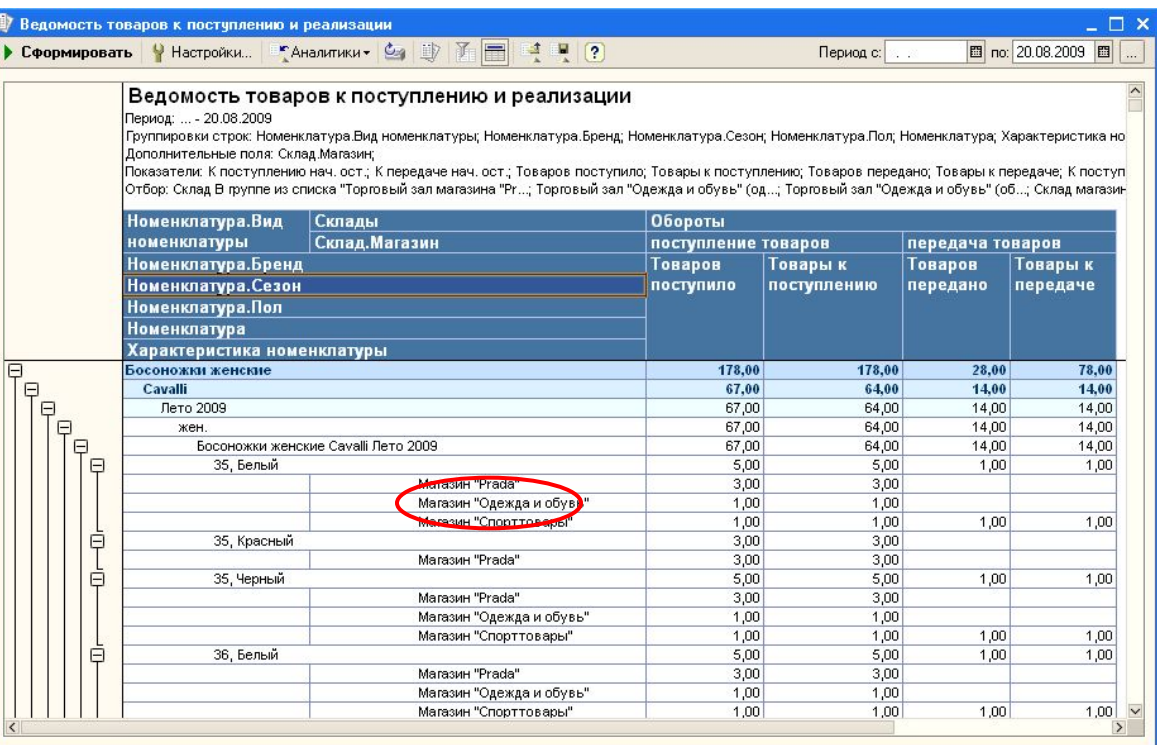

Слайд 13 из 25

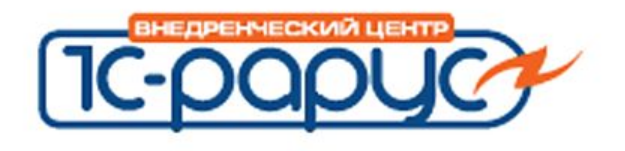

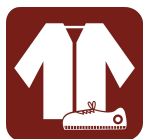

- Подбор товара по характеристикам (например по размеру)
- Возможность обмена проданного товара внутри одного артикула без оформления возврата
- Оформление пакета документов на возврат от покупателя одной кнопкой

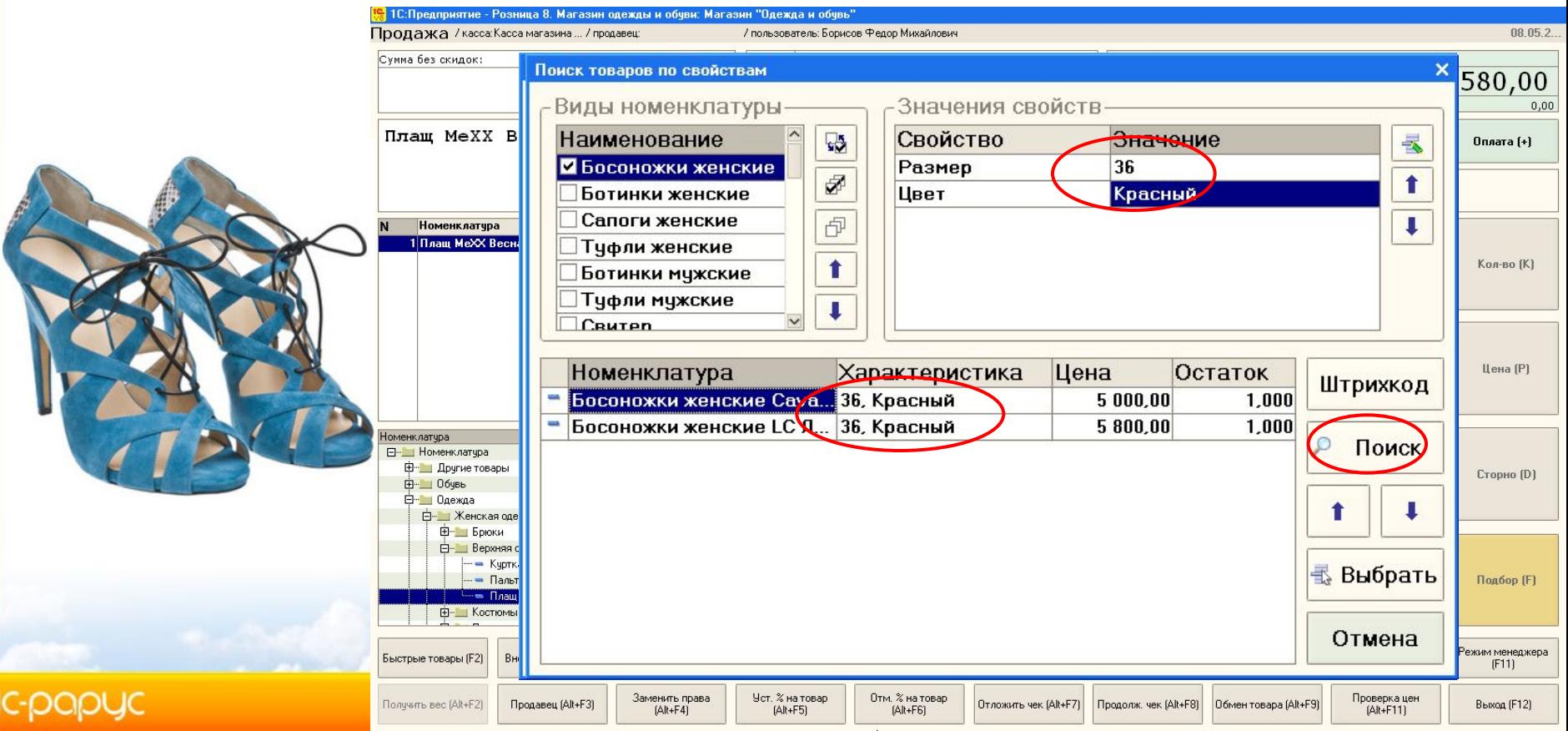

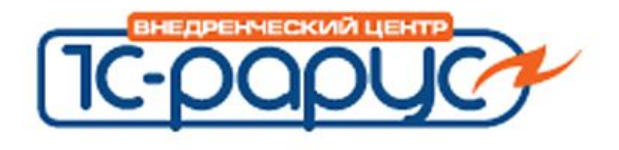

#### **Рабочее место кассира кассир**

- Назначение автоматических либо ручных скидок
- Проверка цен на товар
- Оформление ДК покупателей из интерфейса кассира
- Продажи за наличный и безналичный расчет

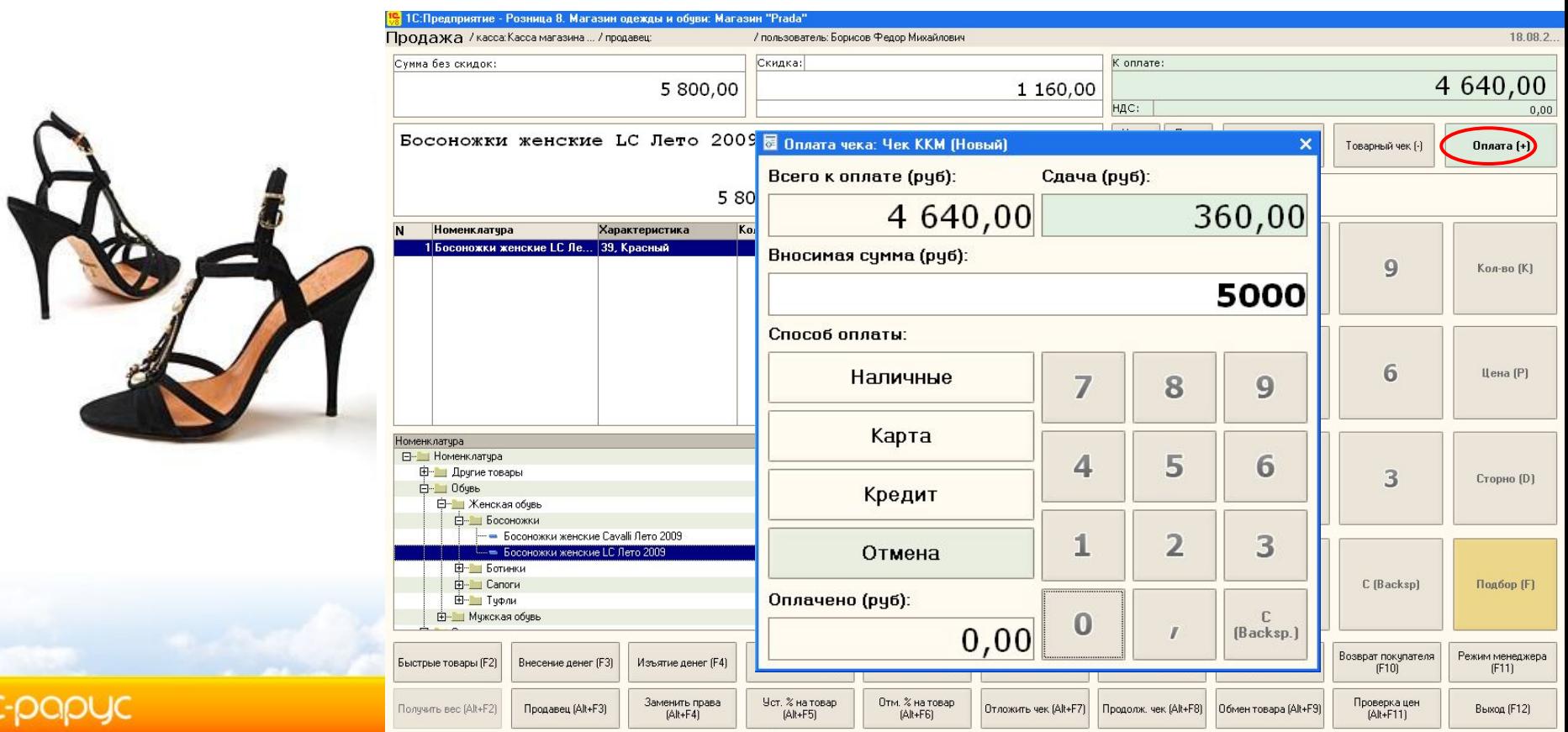

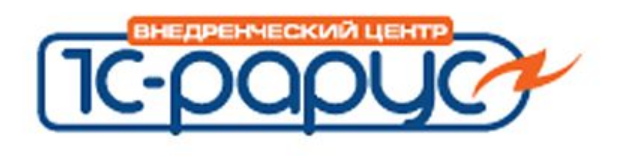

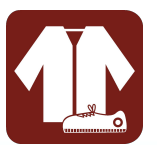

## • Подарочные сертификаты

- **Перемещение**
- Списание
- Продажа
- Погашение в счет покупки
- Контроль однократности продажи и погашения

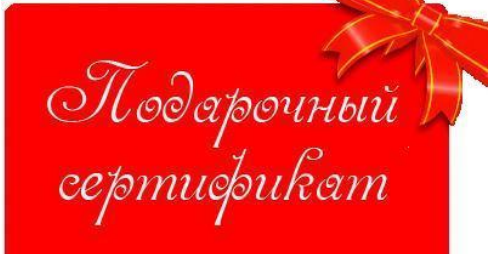

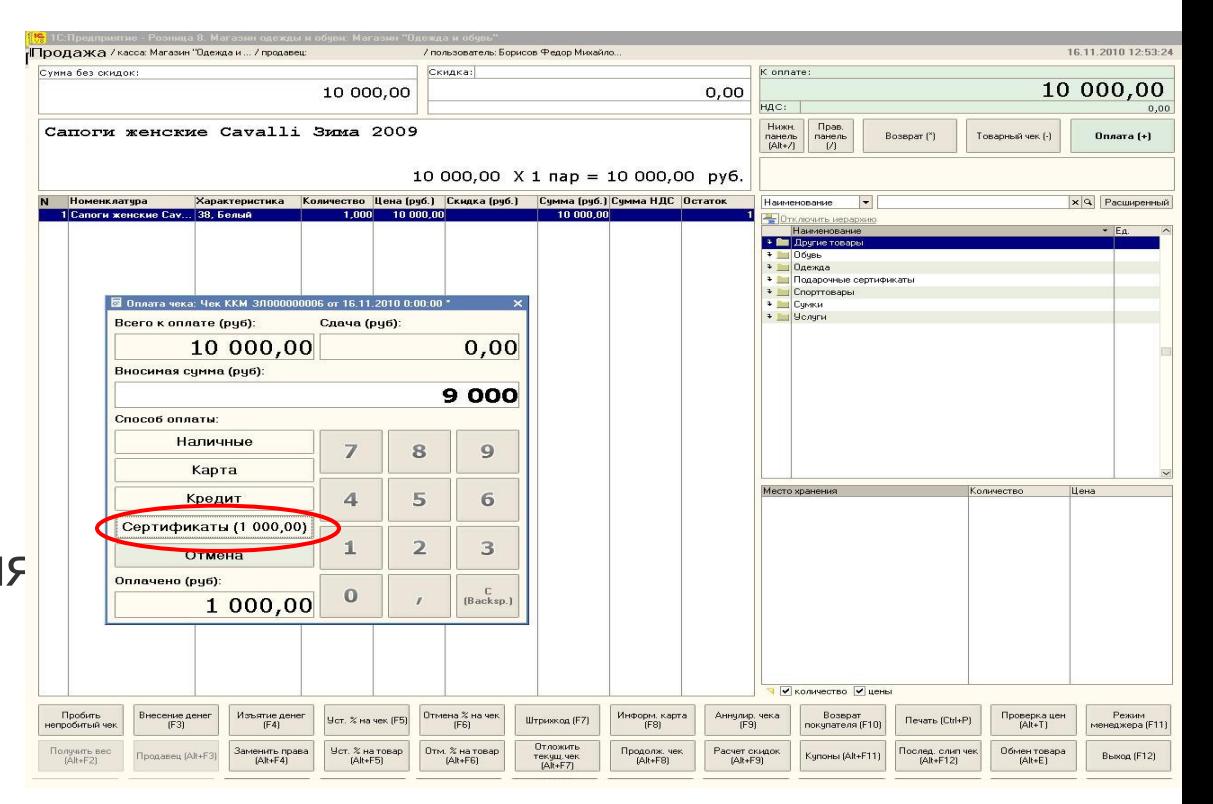

Слайд 16 из 25

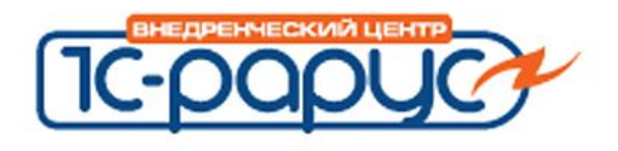

1C-POPI

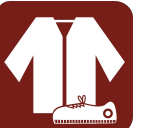

- Температурная статистика
	- Получение прогноза от сервера прогнозов
	- Ручной ввод прогноза
	- Формирование отчета «Анализ продаж в разрезе погодных условий»

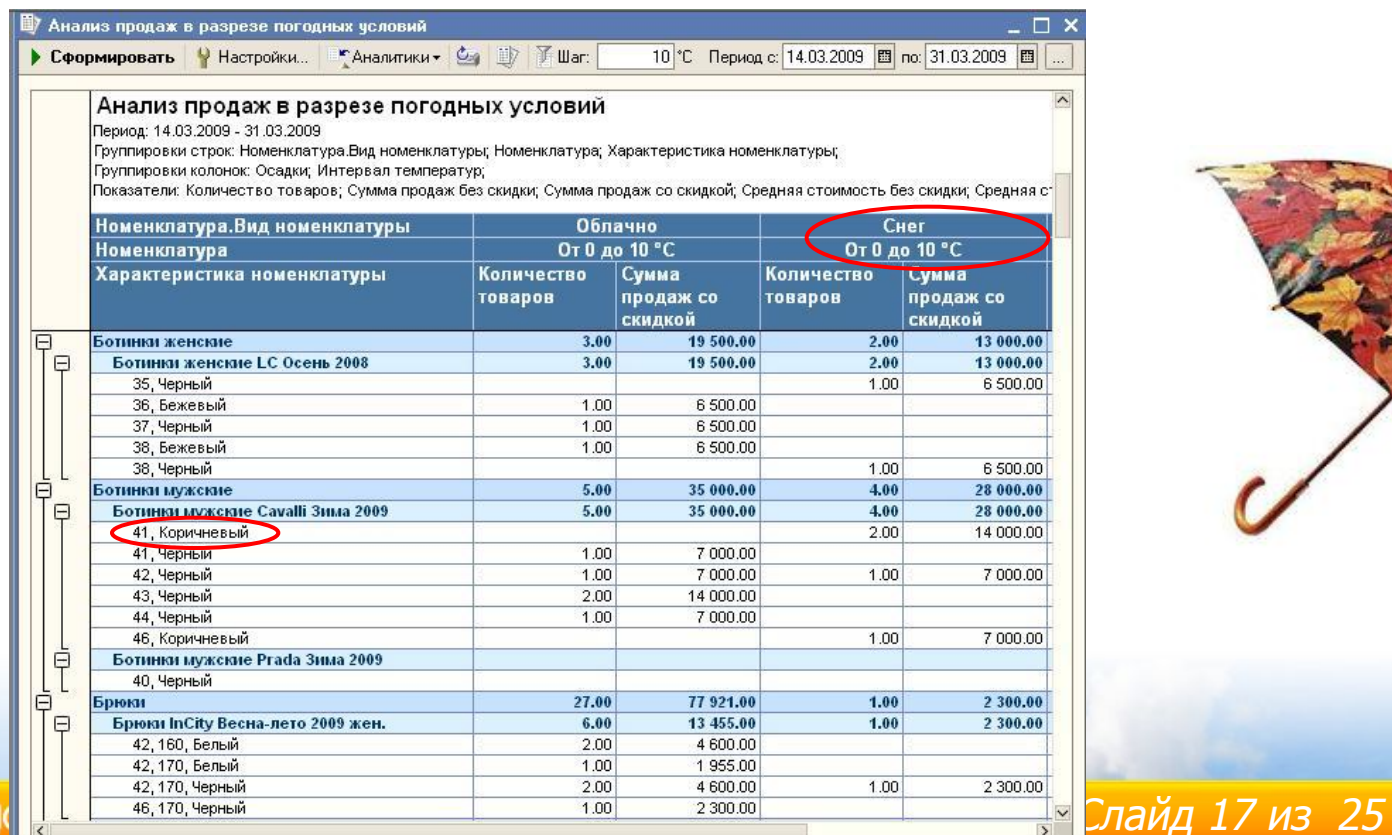

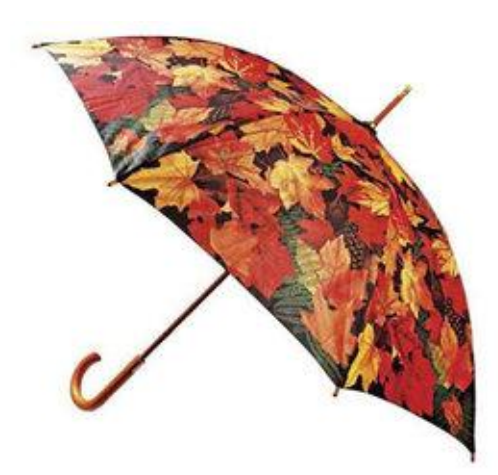

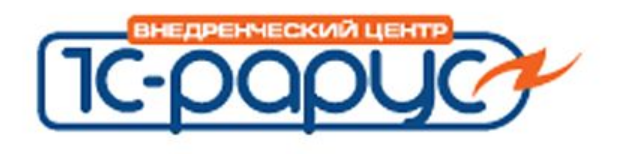

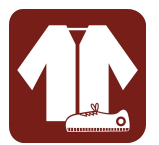

- Использование процентных скидок
	- По дисконтным картам (накопительные)
	- С разделением по магазинам
	- На сумму чека
	- По времени действия
	- По количеству товара
	- Скидки контрагентам

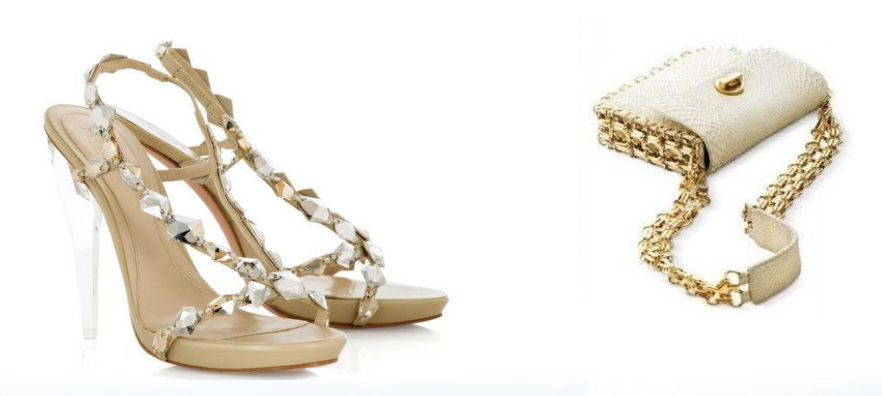

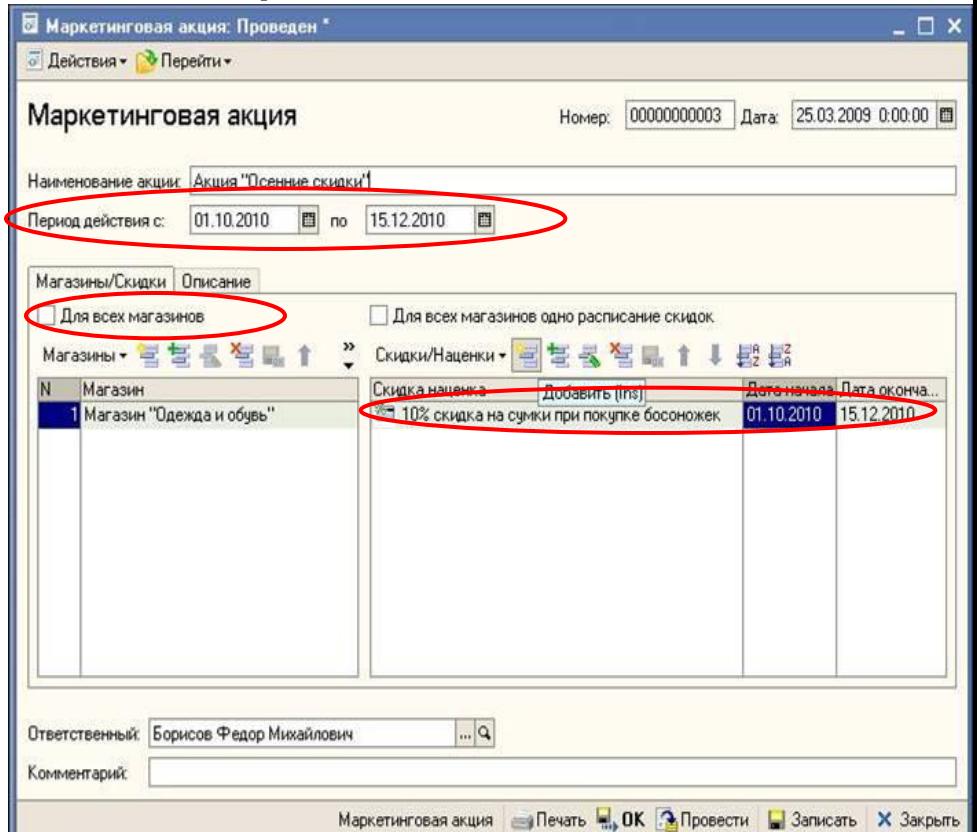

Слайд 18 из 25

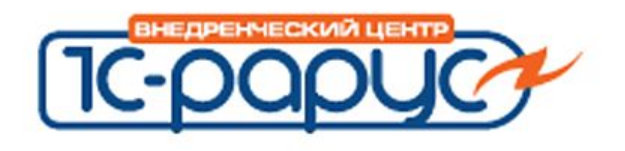

**Магазин**

- Повышение эффективности работы предприятия за счет автоматизации рутинных операций
- Быстрый запуск в эксплуатацию торговой точки
- При увеличении масштабов сети системы не требует больших затрат и ресурсов
- Контроль действий произведенных сотрудниками магазина

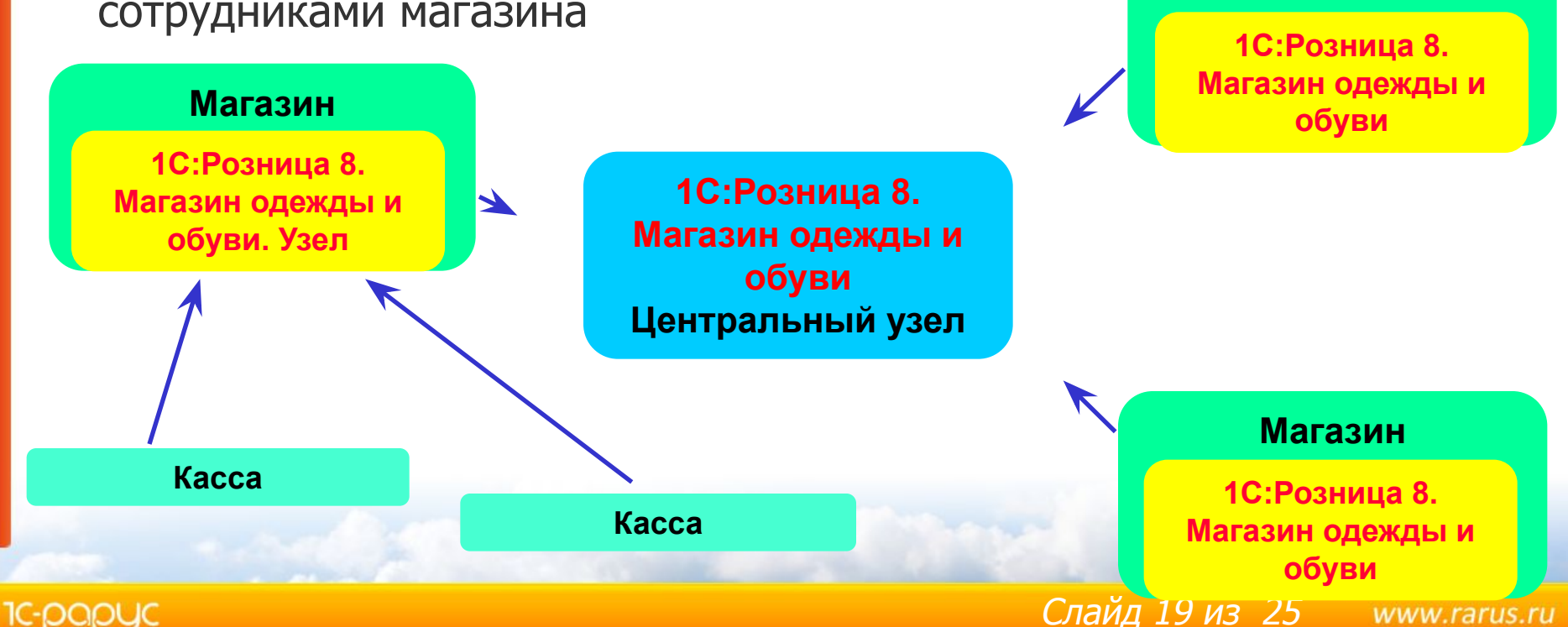

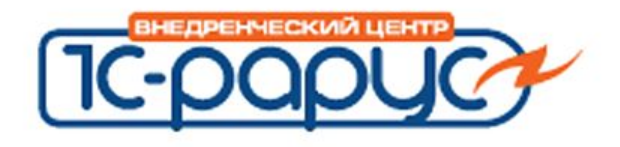

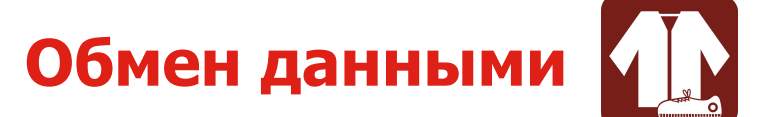

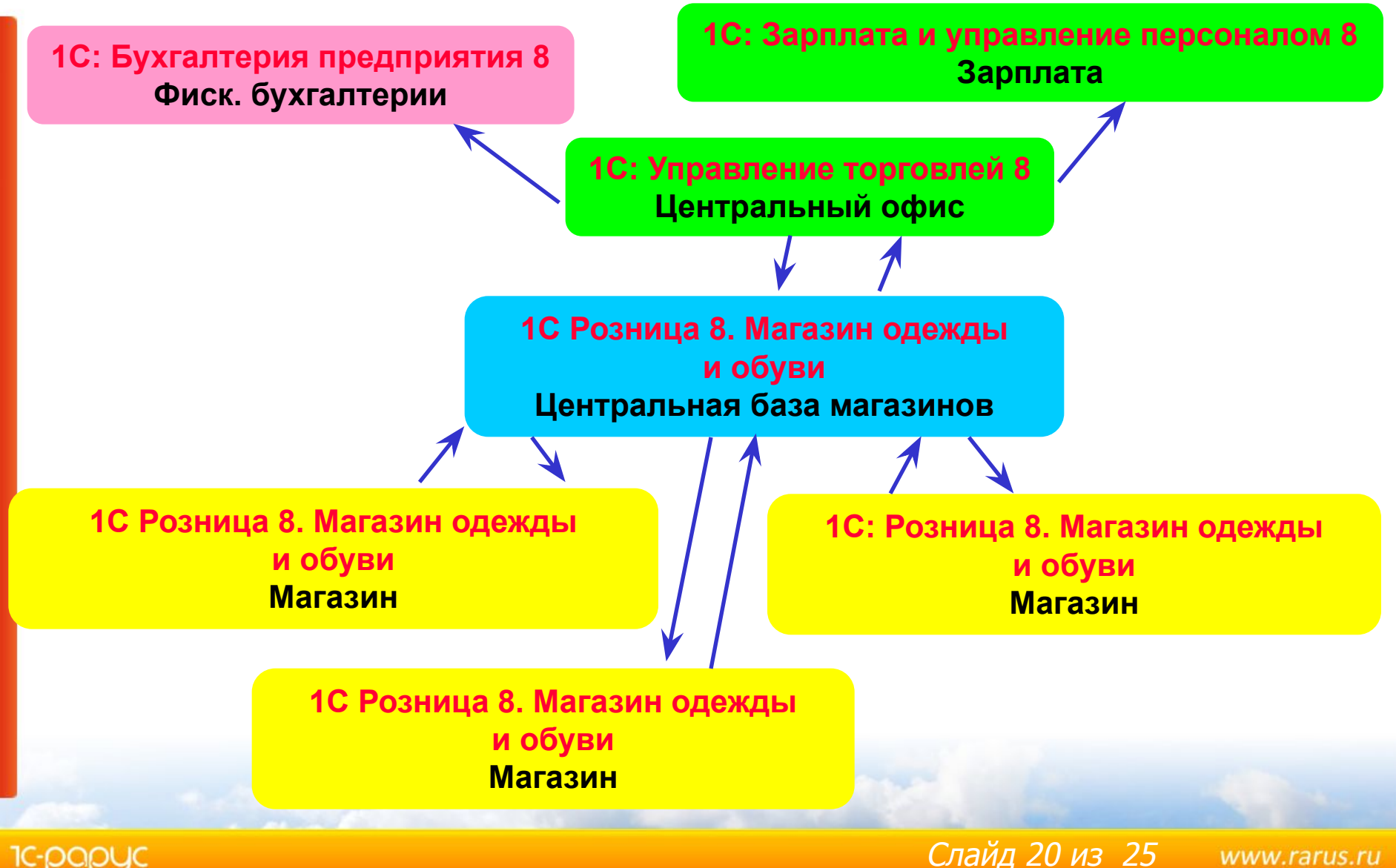

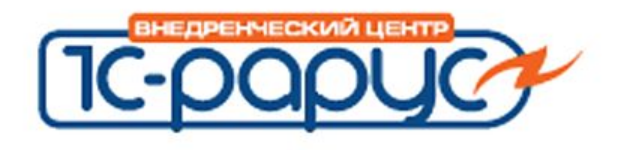

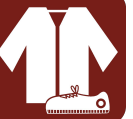

- В базе центрального узла «1С: Розница 8» заполняются и настраиваются
	- Справочники: номенклатура, магазины, склады
	- Шаблоны этикеток и ценников

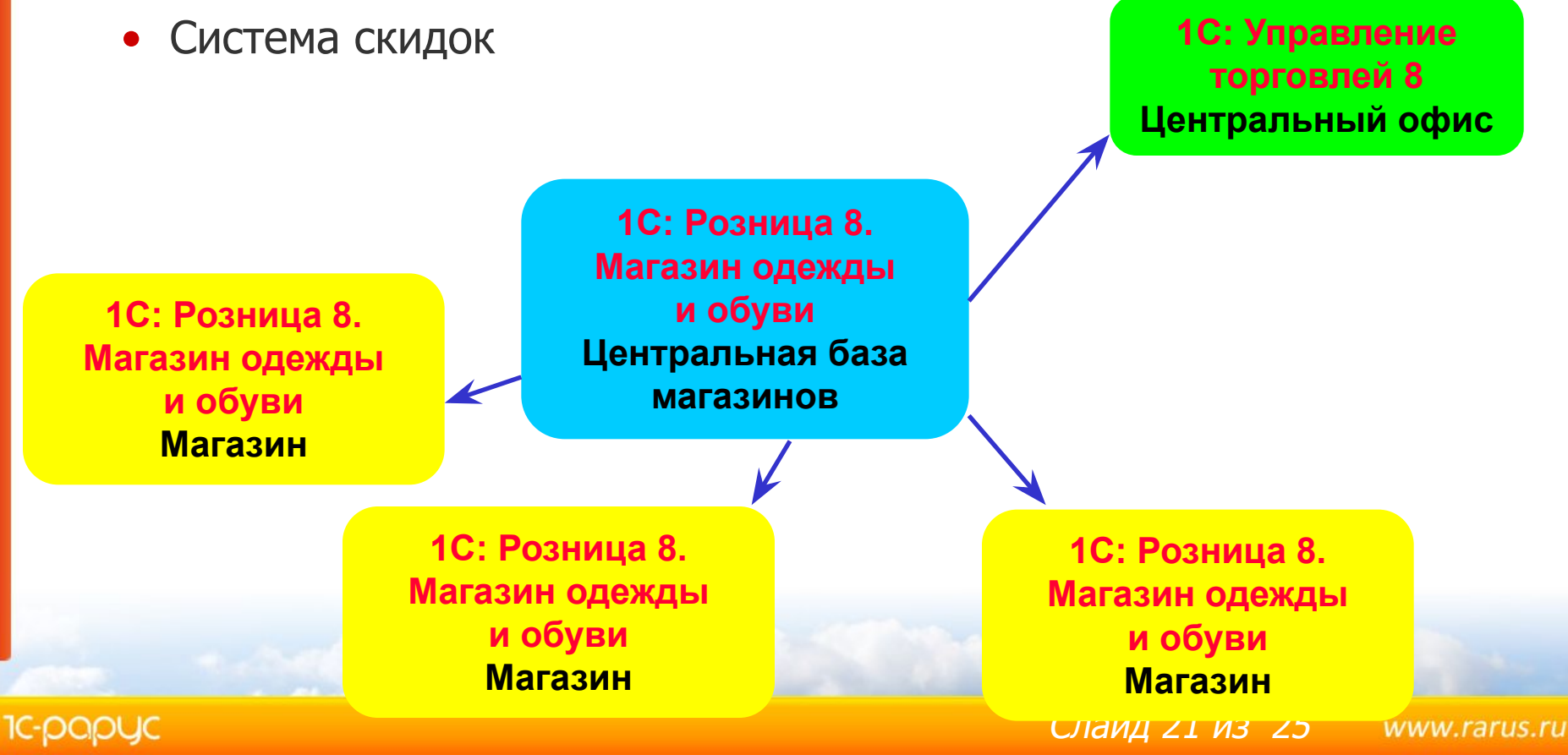

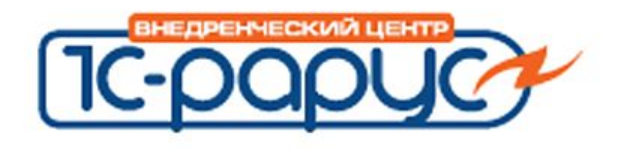

**1С: Розница 8.** 

- В базе центрального офиса «1С: Управление торговлей 8» заполняются и настраиваются
	- Справочники: организации, контрагенты, физические лица, типы цен, дисконтные карты, пользователи
	- Остатки магазинов
	- Система ценообразования

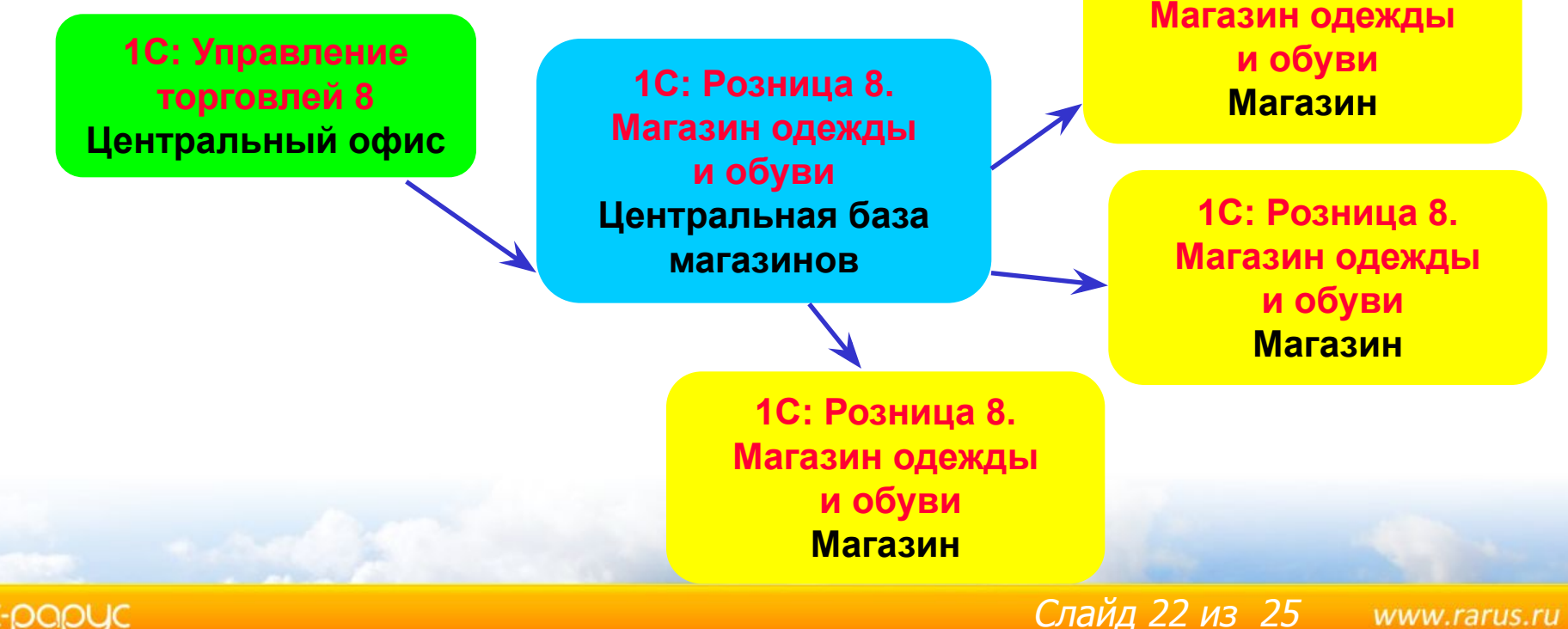

#### **1c-papyc**

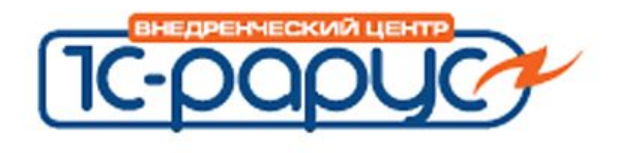

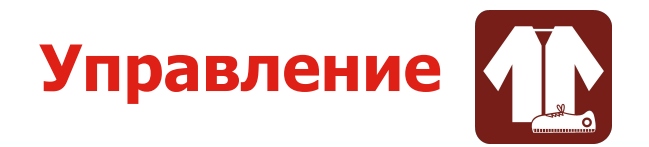

- В базе центрального офиса «1С: Управление торговлей 8»
	- Ценообразование
	- Поставки и закупки
	- Сбор и анализ данных
- В базе центральной базы «1С: Розница 8. Магазин одежды и обуви»
	- Администрирование пользователей
	- Маркетинговая система
	- Настройка шаблонов этикеток и ценников
- В базе магазина «1С: Розница 8. Магазин одежды и обуви»
	- Регистрация торговых операций

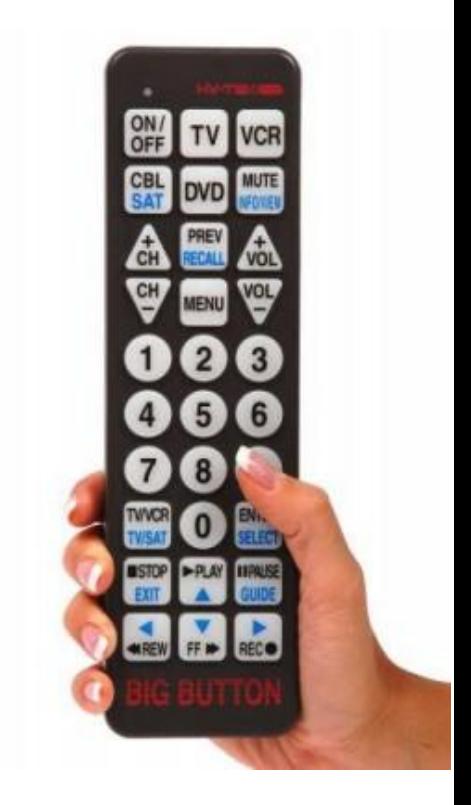

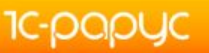

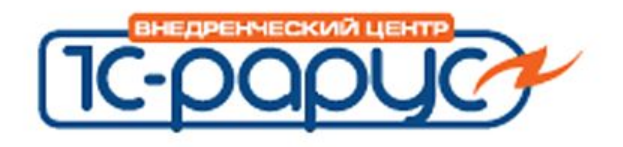

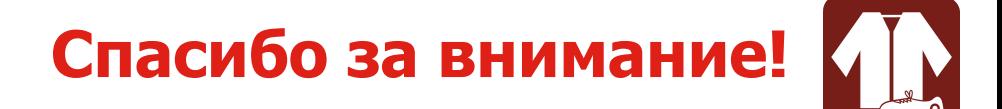

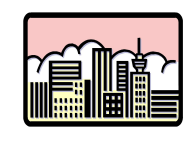

#### Наш адрес:

г. Москва, ул.Бутырский вал, д.68, 3 этаж

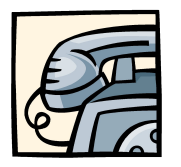

Телефон/Факс: 223-04-04, 231-20-02 (многоканальные)

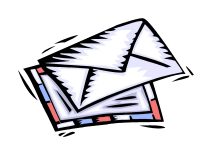

Internet: www.rarus.ru E-mail: shop@rarus.ru

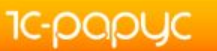

Слайд 24 из 25 www.rarus.ru